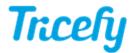

## Creating Studies, Attaching files & Adding Content

Last Modified on 02/26/2018 9:07 am EST

## **Creating Studies**

Select an article below for instructions for adding a new study to Tricefy:

Starting from the Imaging System - Send a study to Tricefy directly from your imaging system

Starting from Tricefy - Upload a study to Tricefy from your computer/network

Creating a Study without DICOM - Create a study in Tricefy without medical images (such as a study containing only reports)

## **Adding Content**

Need to attach a report or add images to a study?

Attaching Files to a Study - Attach reports, pdf documents, and other non-DICOM (medical images) to an existing study

Adding or Moving DICOM - Add or move DICOM (medical images) to an existing study